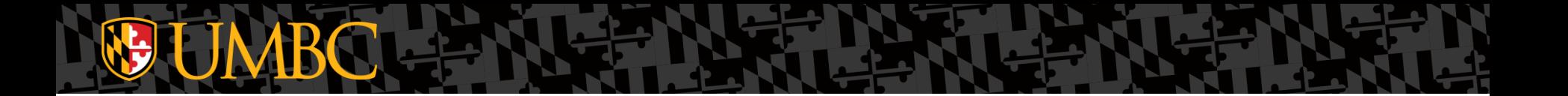

### FY 2024 Budget Training

Tuesday, April 18, 2023 Thursday, April 20, 2023

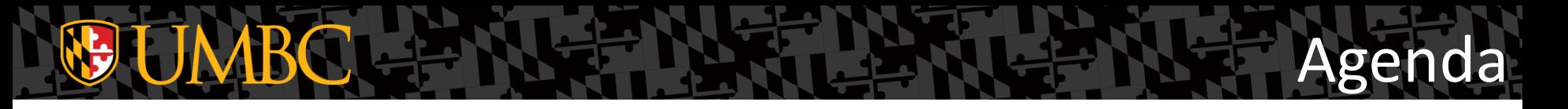

- Budget Cycle Process and Timeline
- Basic Assumptions
- COLA & Merit Increases
- Self-Support Budgets
- Salaries and Wages
- General Guidance
- FY24 Budget File Changes
	- Inputting Revenue and Expenses

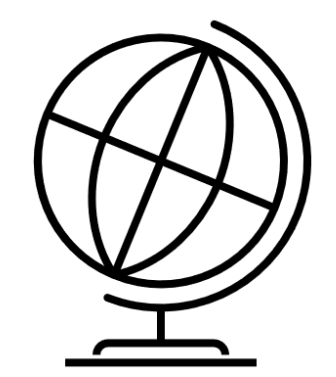

• Q&A

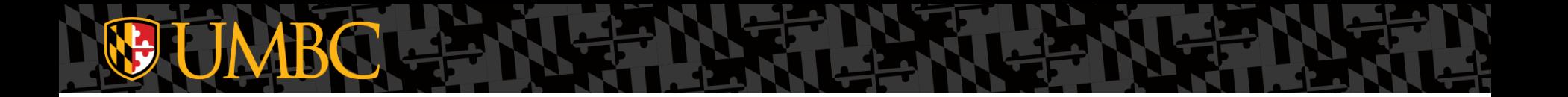

## Budget Cycle Process and Timeline

### Prior Operating Budget Cycle

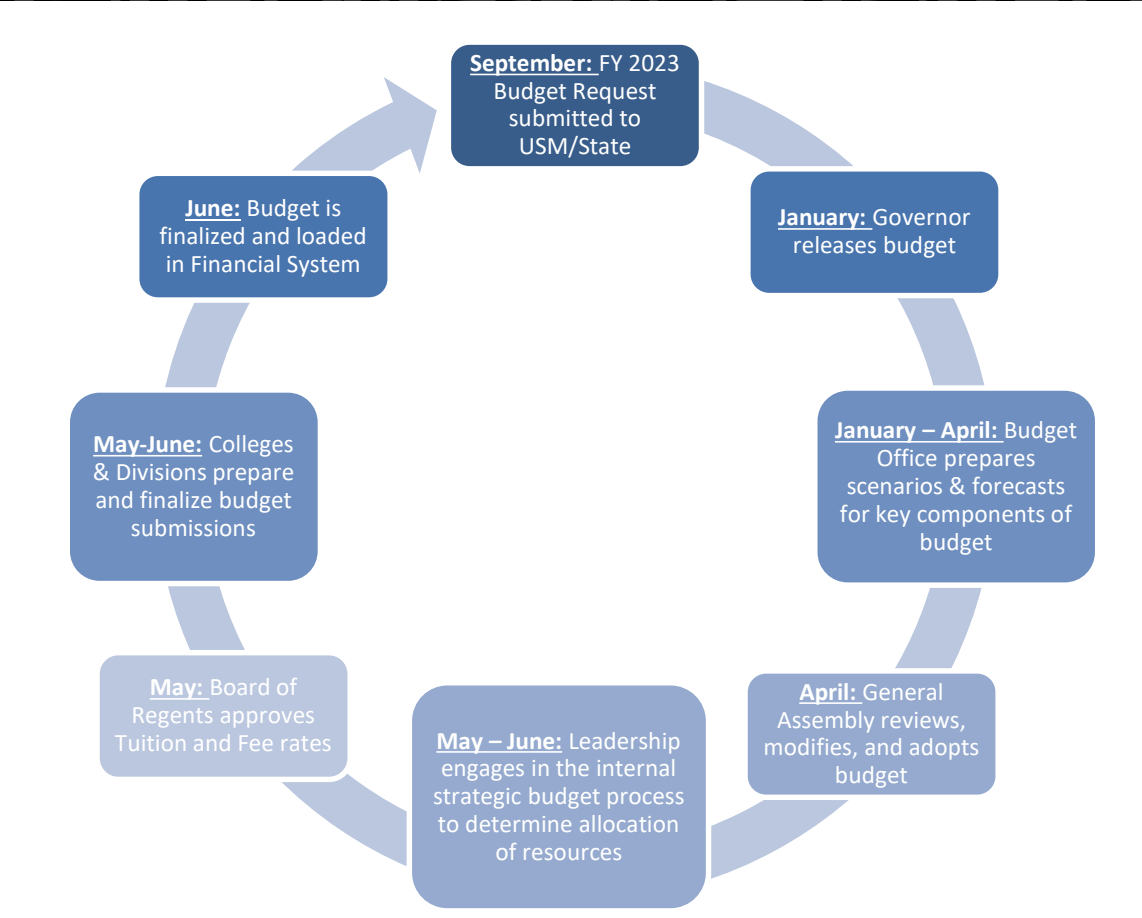

### Annual Operating Budget Cycle

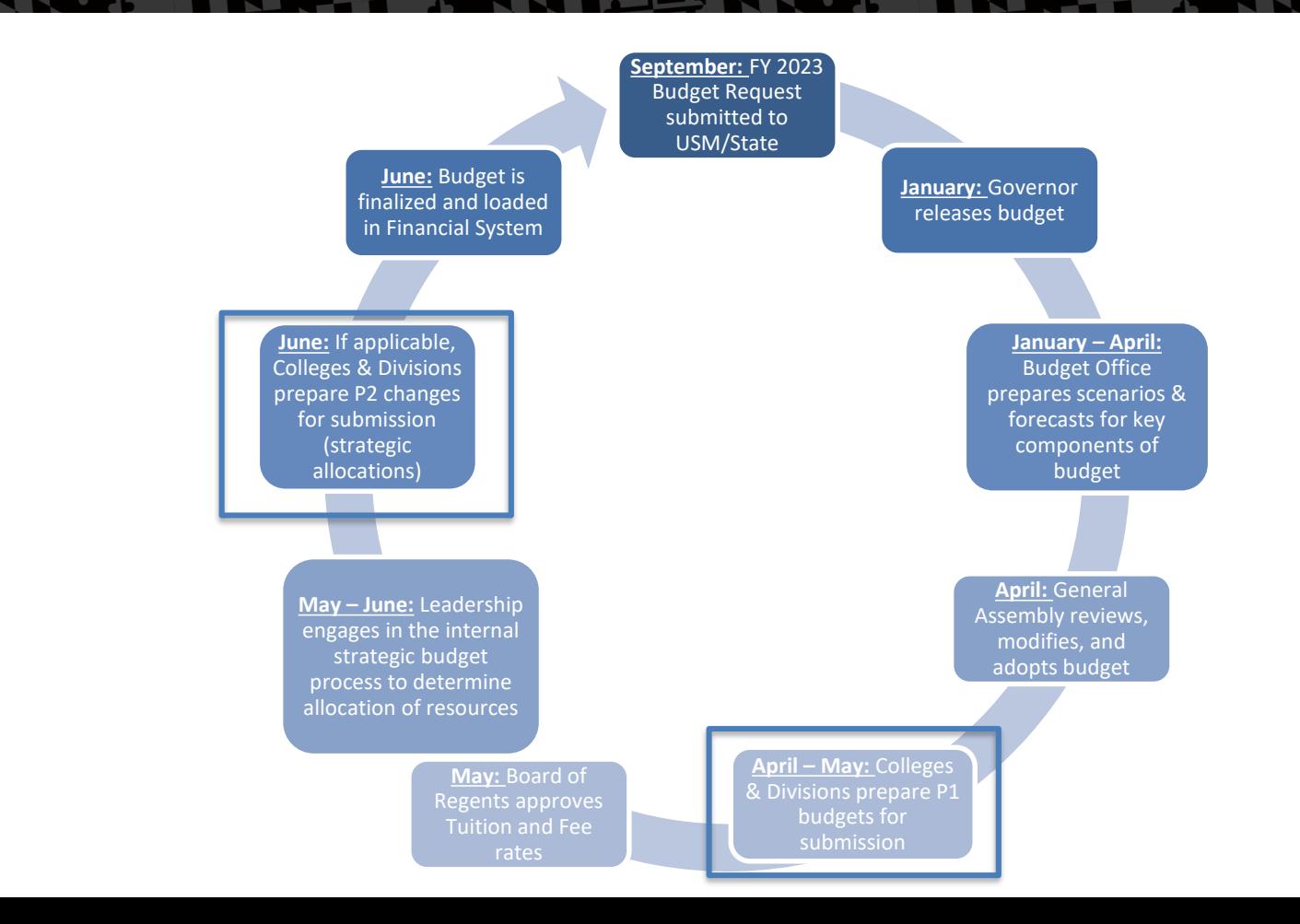

### P1 & P2 Submission Details

*P1 = Budget Pass #1 (or Budget Submission 1)*

- Control Numbers Issued: April 19, 2023
- Due: May 19, 2023
- What's In?
	- COLA 11.1 at 4.5%
	- COLA 7.1 at 2.0%
		- *No confirmation from DBM as of 04.14.2023*
	- Merit 7.1 at 2.5%
	- Minimum Wage at \$15.00
	- Other Known Costs (e.g.)
		- Utilities & Housekeeping
		- **Fringe**
		- Facilities Maintenance

### **P1 Submission P2 Submission**

- Due: June, TBD
- What's In?
	- Final Senior Leadership strategic allocations
	- Final other budget adjustments
		- Wage compression and band changes

### WB File Development

#### Active regular employees were pulled on 04.03.2023

Vacant positions were identified using position numbers in employee pull vs. last year's Working Budget file.

Revenue and Other Operating Expenses are an exact duplicate of last year's submission, with the FY23 numbers starting in Column O, "Beginning Amount".

allocations will be calculated

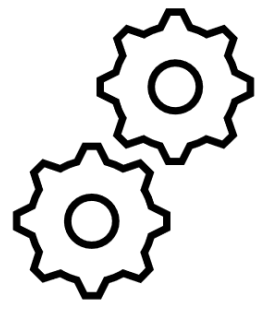

# WB File Contents

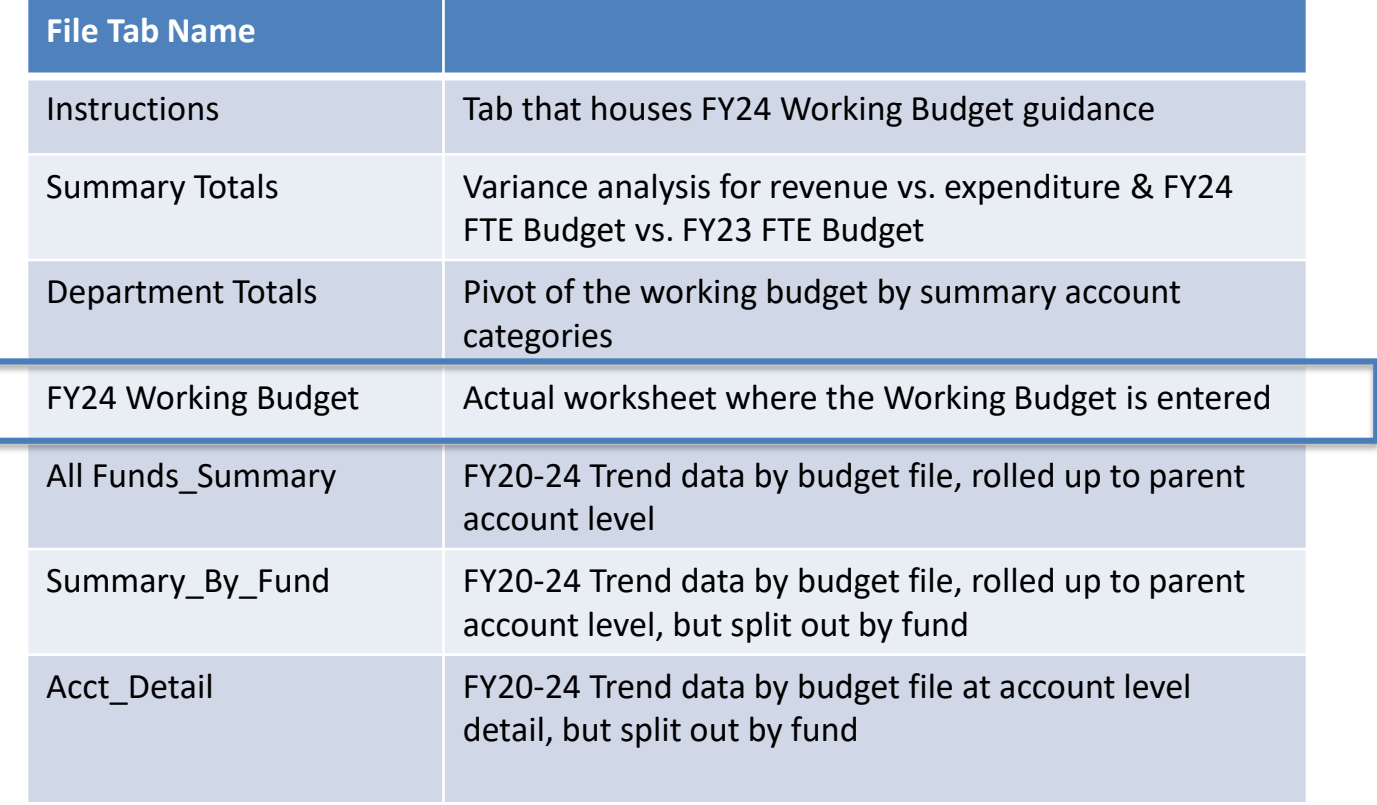

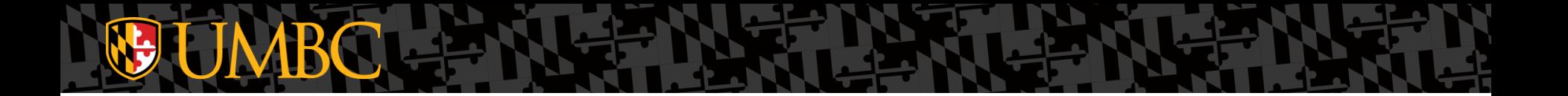

### COLA & Merit Increases

4.5% COLA (Nov 1,2022): 2% COLA (Jul 1,2023): COLA

(Adjustment Column)

 $\mathbf{L}$ 

COLA

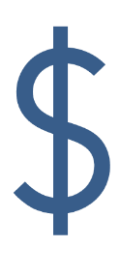

Active employees in the Budget Worksheet have the 11.01.2022 COLA reflected in their Beginning Salary Amount assuming they were hired prior to the effective date

The Budget Worksheet includes a 2.0% COLA increase effective 07.01.2023 for all active regular employees.

The adjustment calculated in column P (COLA) is based on the employee's 04.03.2023 annual salary displayed in column M (Annual Rate).

#### COLA at 2.0% was pre-populated in worksheets for Active employees

COLA

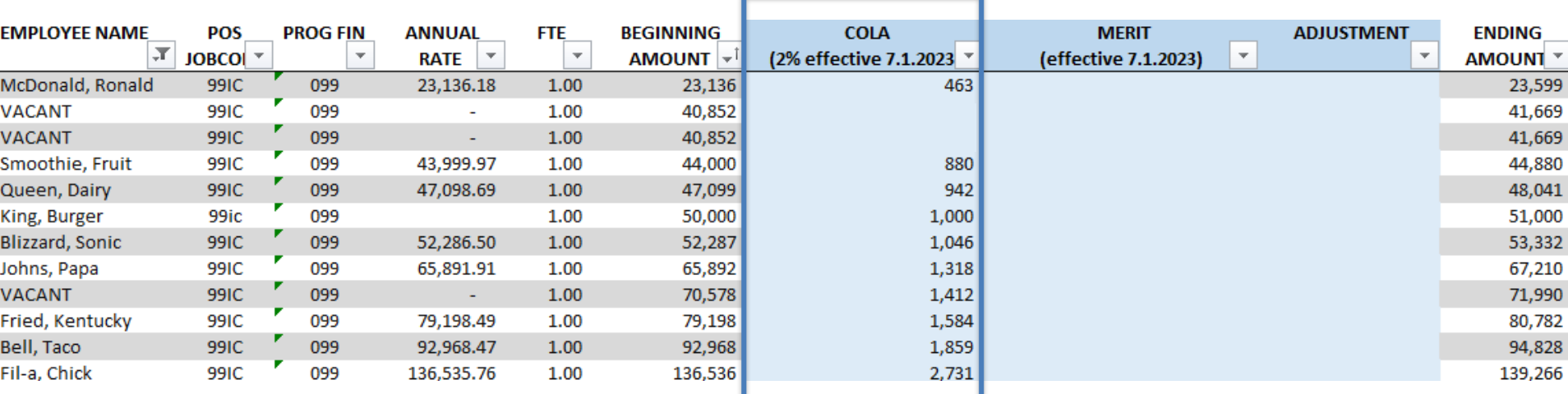

Salaries includes 4.5% COLA from 11.01.22 from FY23 for **Active Employees**.

#### (Effective 07.01.2023)

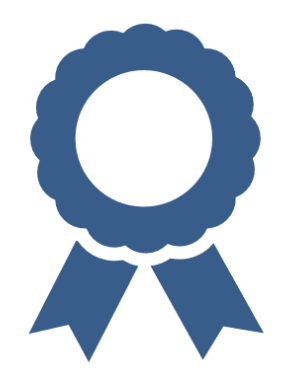

Determine final FY24 merit awards for your personnel and enter it into the HR merit screens. More information will be provided later by HR regarding their process.

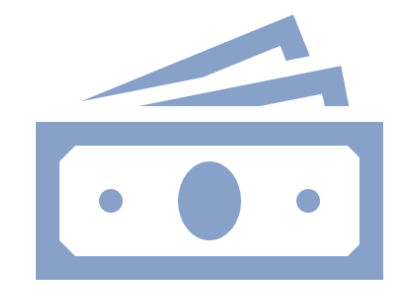

**TI-YEAR MER** 

Enter the actual merit increase (rounded to nearest dollar) applicable to each budgeted personnel line on Merit column (column Q) of your budget worksheet, and should reflect what you entered into the HR merit screen.

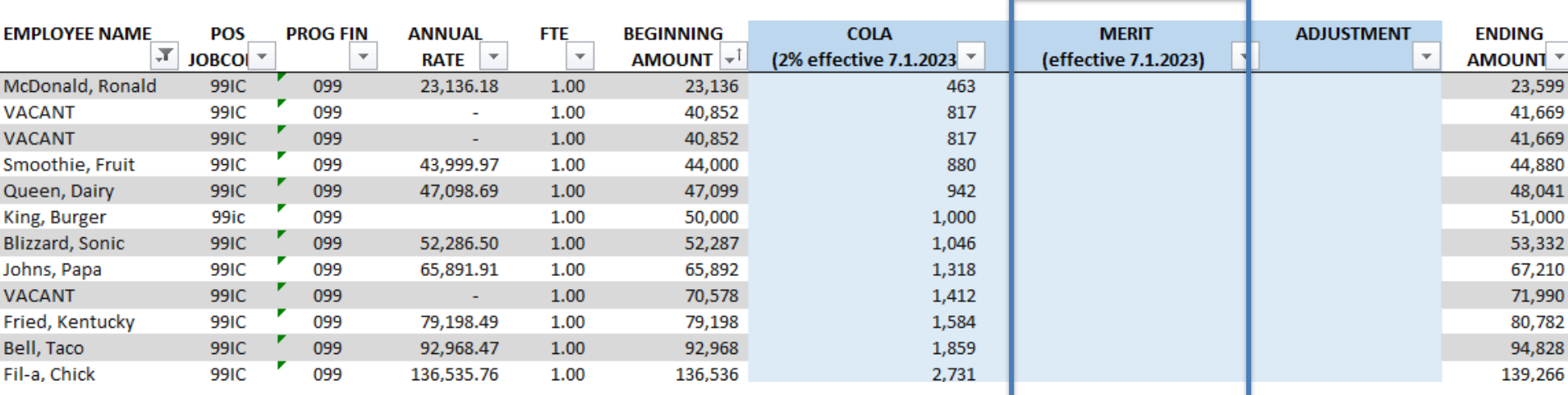

**MERIT** 

### Self-Support Budgets (1113-1116,1253)

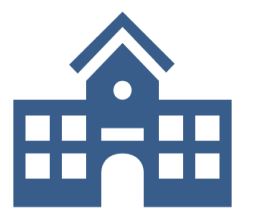

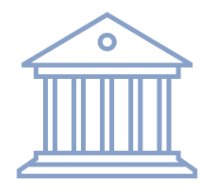

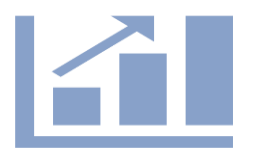

All self-support and restricted revenue and expenses should be reflected in the annual budget submitted to the State.

The FY24 Working Budget files should include all estimated self-support and research activity. (This can be budgeted centrally in each college, division or at the unit department level.)

Trend data by fund and account has been included in the Working Budget file in order to assist with this task.

(*See FY24 Budget File Changes section in slide deck for details*)

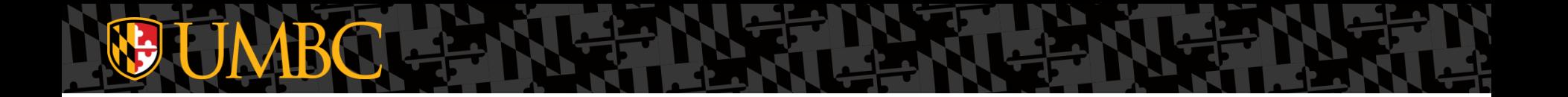

### Salaries and Wages

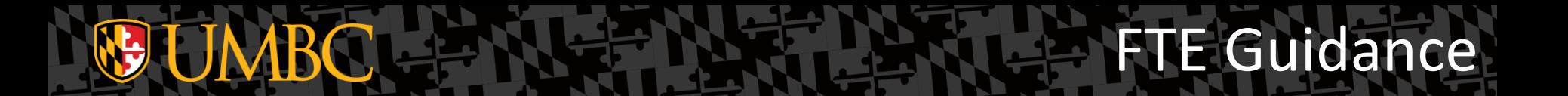

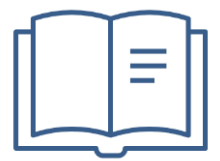

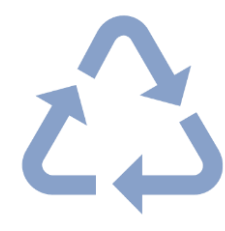

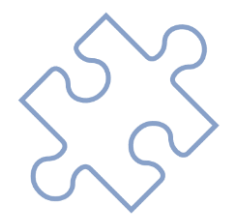

Apart from the three colleges, new State Support positions should be limited to those reviewed and approved through the FY 2024 budget request process.

Existing vacant lines should be repurposed for new functions needed in the FY 2024 Working Budget.

Summary Totals tab can help with this task. (See Screenshot of on next slide.)

### FTE Guidance

#### **Summary of ALL FY24 Budget Dollars**

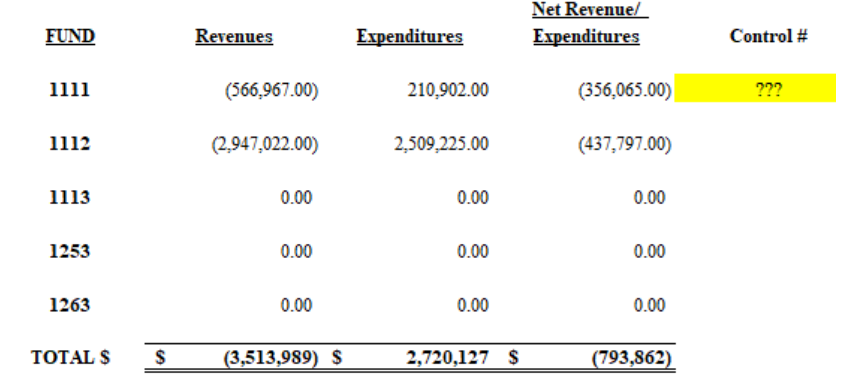

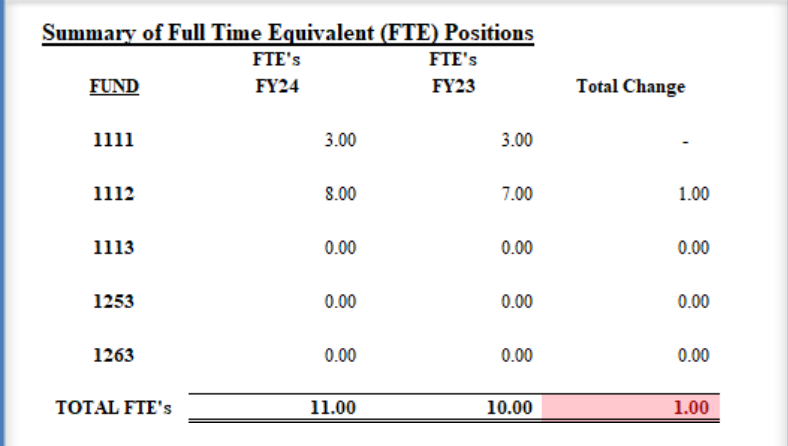

### Turnover Expectancy

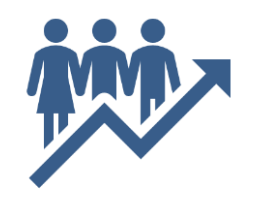

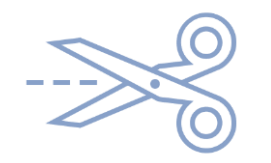

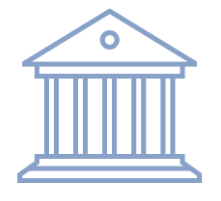

Turnover Expectancy (**account 6018905**) will be budgeted as a percent of total State Support salaries.

Turnover should be between 3.5%-7% of budgeted State Support Salaries. This total percentage should be reflected as a negative salary adjustment, which increase's your unit's capacity to reinvest.

The turnover expectancy can be budgeted centrally in each college and division or at the unit/department level.

### Turnover Expectancy

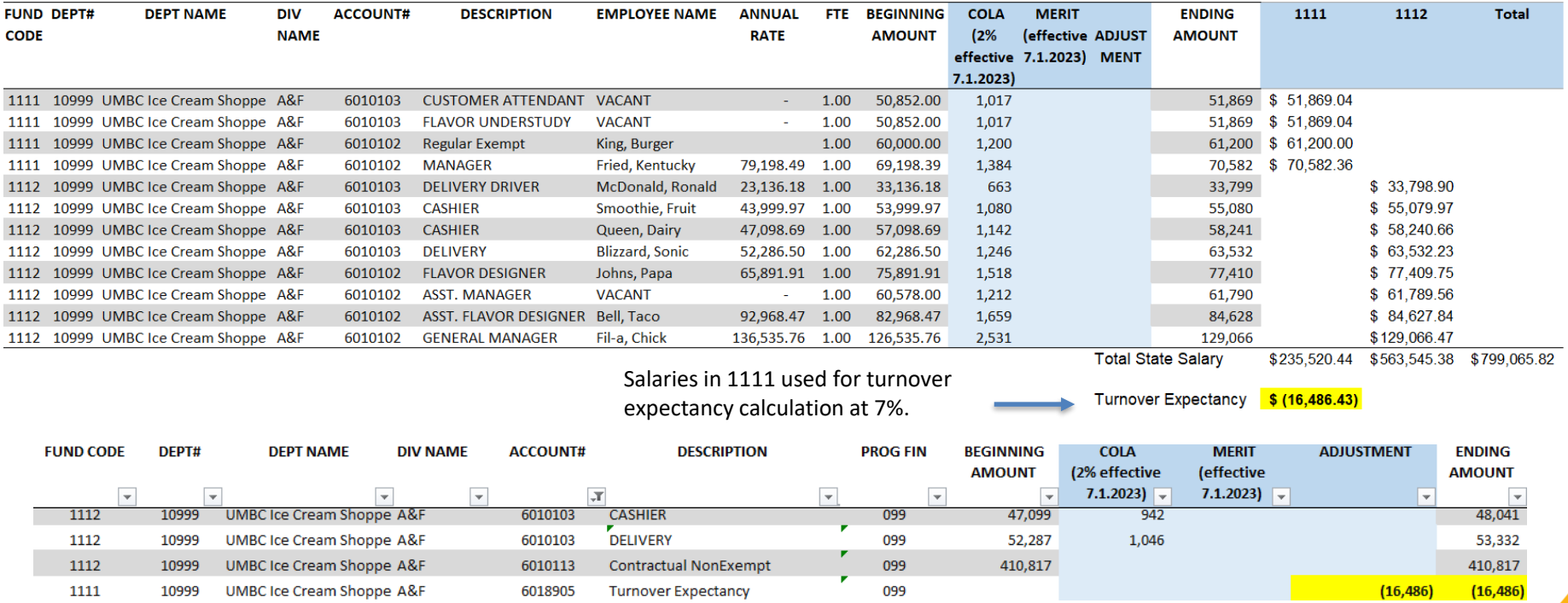

Expectancy entered as negative adjustment.

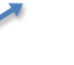

- Minimum wage is scheduled to increase to \$15.00 as of 01.01.2024 based off a bill past this April.
	- UMBC is electing to make the minimum wage effective 07.01.2023, earlier than the scheduled date, which will be reflected in control numbers.

# Split Funding for FTE Lines

• Please ensure that positions that are funded by multiple departments/ funding sources have the employees' full annual expected rate of pay and FTE equivalent reflected in the overall working budget. This is critical to ensure we receive proper funding from the State for any COLA/Merit.

#### UNIVERSITY OF MARYLAND, BALTIMORE COUNTY **FY 2024 WORKING BUDGFT**

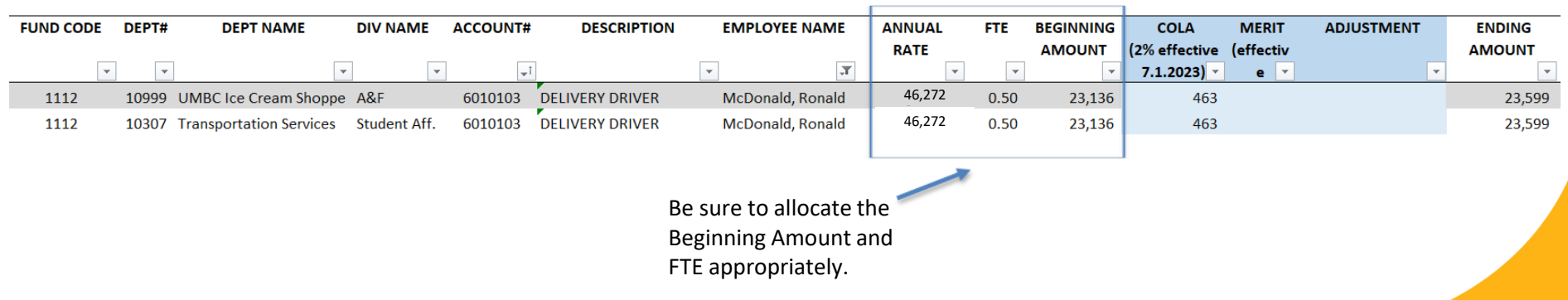

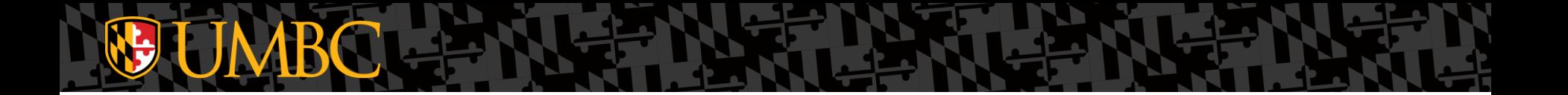

### General Guidance

#### **Budget Worksheet Format**

• Continuing with the FY2024 budget, most colleges and divisions will receive a single Excel worksheet containing their entire Working Budget, instead of individual worksheets for each department/fund. This will provide increased capacity and flexibility to manage personnel and operating costs across departments and funds within the college or division.

# General Guidance

- Please review the entire FY2024 Working Budget worksheet, by row and by column, for accuracy and to ensure the information is current.
- **Do not insert or delete columns in the Budget Worksheet**.
- For personnel and operating costs that are funded with State Support (Fund 1111): Once the final decisions are made on funding, the Budget Office will send you the control number for your budget worksheet. You can then adjust your FY2024 Working Budget worksheet, so your total State Support budget matches your control number. See the "Summary Totals Worksheet" section of these instructions for more detail.
- **If you need assistance with the Budget File, please contact Christopher Correnti ([ccorre70@umbc.edu](mailto:ccorre70@umbc.edu))**

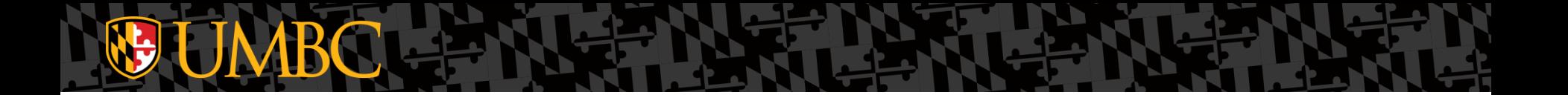

### FY24 Budget File Changes

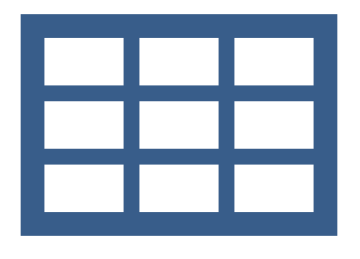

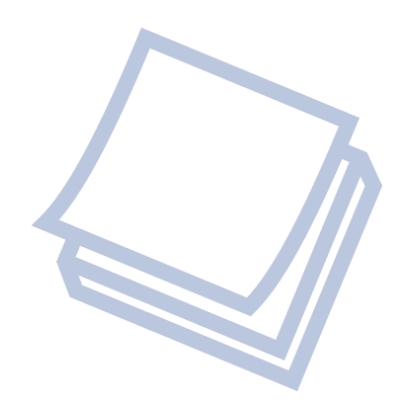

FY20-24 trend data by parent and detailed account is now included in three separate tabs within each unit's worksheet, edited to supply only that unit's data (split out by budget file number).

The FY24 column on these sheets will automatically update as data is adjusted for the FY24 Budget Cycle submission.

| All Funds | <b>All Funds</b>             |               |                    |     |                 |    |               |      |               |    |                          |            |
|-----------|------------------------------|---------------|--------------------|-----|-----------------|----|---------------|------|---------------|----|--------------------------|------------|
|           |                              | <b>FY2020</b> |                    |     | FY2021          |    | <b>FY2022</b> |      | <b>FY2023</b> |    | <b>FY2024</b>            | '20 to '24 |
|           |                              |               | Actuals            |     | Actuals         |    | Actuals       |      | <b>Budget</b> |    | <b>Budget</b>            | % Change   |
|           | <b>Revenues</b>              |               |                    |     |                 |    |               |      |               |    |                          |            |
|           | <b>Tuition and Fees</b>      | \$            |                    | \$  |                 | \$ |               | \$   |               | \$ | $\overline{\phantom{a}}$ | 0.00%      |
|           | State Appropriation          | \$            |                    | \$  |                 | \$ |               | \$   |               | \$ |                          | 0.00%      |
|           | <b>Grants and Contracts</b>  | \$            |                    | \$  |                 | \$ |               | \$   |               |    | ٠                        | 0.00%      |
|           | Gifts                        | \$            |                    | \$  |                 | \$ |               | \$   |               |    | ٠                        | 0.00%      |
|           | Indirect Cost Recovery       | \$            |                    |     |                 | \$ |               | \$   |               | \$ | ٠                        | 0.00%      |
|           | Investment Income            | \$            |                    |     |                 | \$ |               | \$   |               |    |                          | 0.00%      |
|           | Other Sources Revenue        | \$            | 900,016            | \$  | 1,000,000       | \$ | 1,103,267     | \$   | 1,000,000     | \$ | 1,020,000                | 11.76%     |
|           | Other Auxiliary              | \$            |                    | \$  |                 | \$ |               | \$   |               | \$ |                          | 0.00%      |
|           | Auxiliary Overhead           | \$            | $(5,000)$ \$       |     | $(3,750)$ \$    |    | $(5,000)$ \$  |      | $(5,000)$ \$  |    | (5,100)                  | 1.96%      |
|           | Transfers                    | \$            | 1,254,384          | \$  |                 | \$ | 2,009,660 \$  |      | 1,952,022 \$  |    | 2,569,368                | 51.18%     |
|           |                              |               |                    |     |                 |    |               |      |               |    |                          |            |
|           | <b>Total Revenue</b>         | \$            | 2,149,400          | \$  | 996,250 \$      |    | 3,107,927 \$  |      | 2,947,022 \$  |    | 3,584,268                | 40.03%     |
|           | <b>Expenses</b>              |               |                    |     |                 |    |               |      |               |    |                          |            |
|           | Salary and Wages             | \$            | 1,317,929          | \$  | 739,746 \$      |    | 1,249,862 \$  |      | 1,313,572 \$  |    | 1,364,445                | 3.41%      |
|           | Fringe Benefits              | \$            | 398,545            | \$  | 362,444 \$      |    | 380,439 \$    |      | 395,000 \$    |    | 402,900                  | 1.08%      |
|           | <b>Total Compensation</b>    | \$            | 1,716,474          | -\$ | 1,102,190 \$    |    | 1,630,300     | \$   | 1,708,572 \$  |    | 1,767,345                | 2.88%      |
|           |                              |               |                    |     |                 |    |               |      |               |    |                          |            |
|           | Scholarships and Fellowships | \$            |                    | \$  |                 | \$ |               | \$   |               | \$ |                          | 0.00%      |
|           | Travel                       | \$            | 15,090             | \$  | 65              | \$ | 649           | \$   | 15,000        | \$ | 15,300                   | 1.37%      |
|           | Equipment                    | \$            |                    | \$  |                 | \$ |               | \$   | 20,000        | \$ | 20,400                   | 100.00%    |
|           | Supplies & Other             | \$            | 1,440,020          | \$  | 678,757         | \$ | 600,754       | \$   | 610,750       | \$ | 622,965                  | $-131.16%$ |
|           | Utilities                    | \$            | 2,056              | \$  | 6,601           | \$ | $(1,392)$ \$  |      |               | \$ |                          | 0.00%      |
|           | Contractual Services         | \$            | 164,139            | \$  | 66,341          | \$ | 160,119       | - \$ | 181,790       | \$ | 185,426                  | 11.48%     |
|           | <b>Fixed Charges</b>         | \$            | 56,126             | \$  | 3,938           | \$ | 2,964         | \$   | 276,000       | \$ | 281,520                  | 80.06%     |
|           | Infrastructure               | \$            |                    | \$  |                 | \$ |               | \$   |               | \$ |                          | 0.00%      |
|           | Indirect Cost Expense        | \$            |                    | \$  |                 | \$ |               | \$   |               | \$ | ÷                        | 0.00%      |
|           |                              |               |                    |     |                 |    |               |      |               |    |                          |            |
|           | <b>Total Expenses</b>        | \$            | 3,393,906          | Ŝ.  | 1,857,892 \$    |    | 2,393,395     | Ŝ.   | 2,812,112 \$  |    | 2,892,956                | $-17.32%$  |
|           | Net Surplus / (Deficit)      | \$            | $(1, 244, 505)$ \$ |     | $(861, 642)$ \$ |    | 714,532 \$    |      | 134,910 \$    |    | 691,312                  | 280.02%    |
|           |                              |               |                    |     |                 |    |               |      |               |    |                          |            |

### Summary by Fund

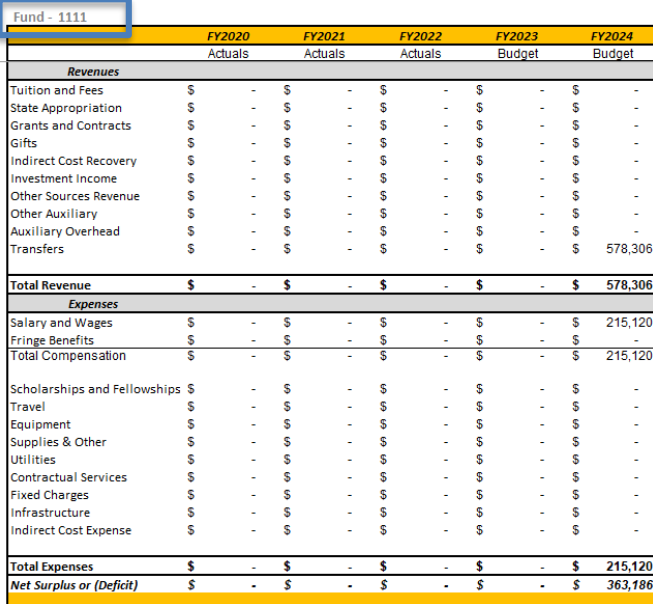

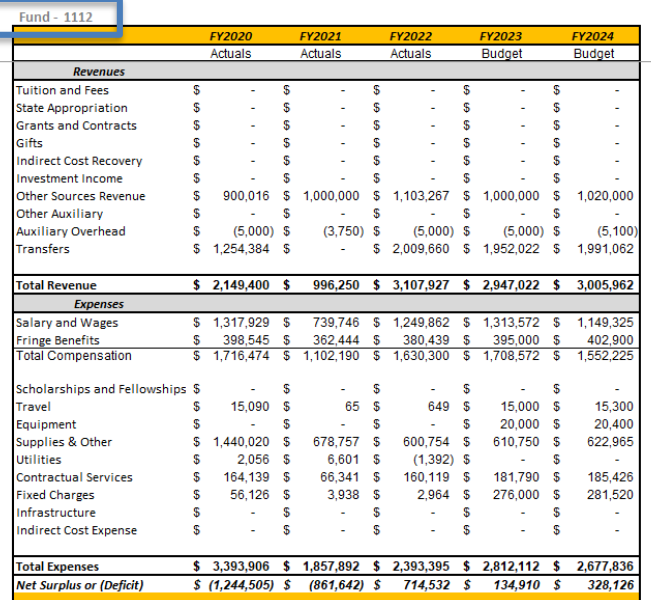

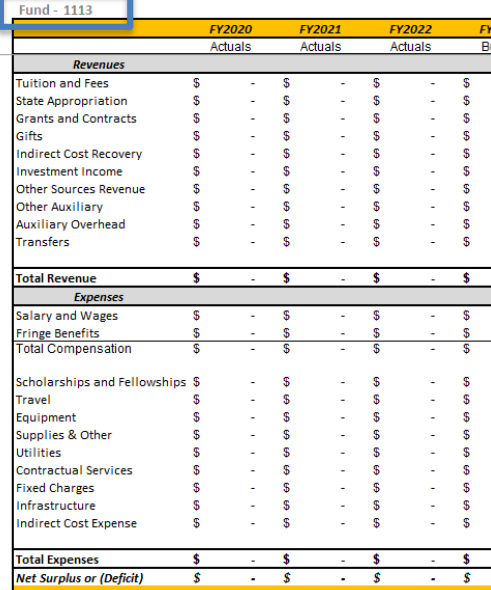

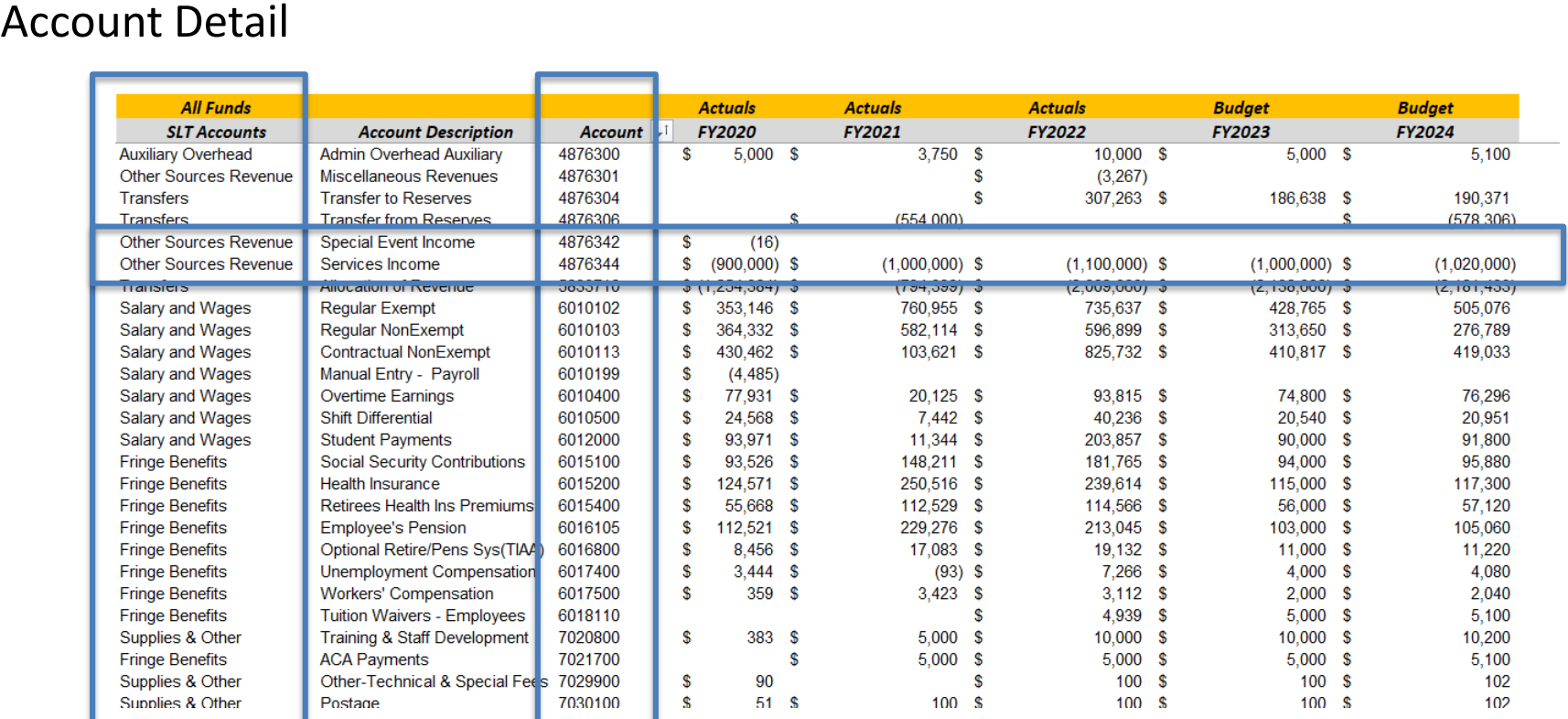

- Many of the questions in years past have been around specific equations on summary tabs not working properly. This is caused by key features within the spreadsheet that must be included for some of those equations to run.
	- For example, if a fund number was missing from an added line, the data added in that line will not be picked up in the Summary Totals or Account details tabs.
- If a specific required data point is missing from the Budget Worksheet but is required for end submission, the cell will automatically turn red and stay red until the data has been filled into the appropriate cell.

UNIVERSITY OF MARYLAND. BALTIMORE COUNTY **FY 2024 WORKING BUDGET** 

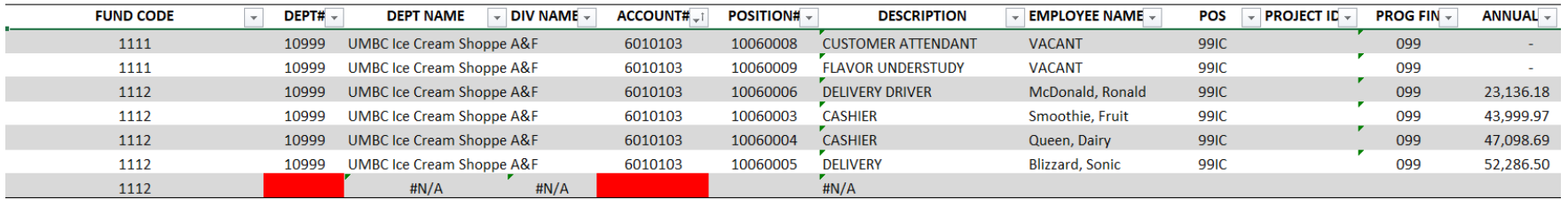

# The Working Budget Submission

- The actual FY24 Budget Worksheet tab has been formatted into a table so that new lines can be simply typed into the bottom of the dataset.
- All equations built into the sheet will be automatically copied down to the new line created to keep the Worksheet intact.

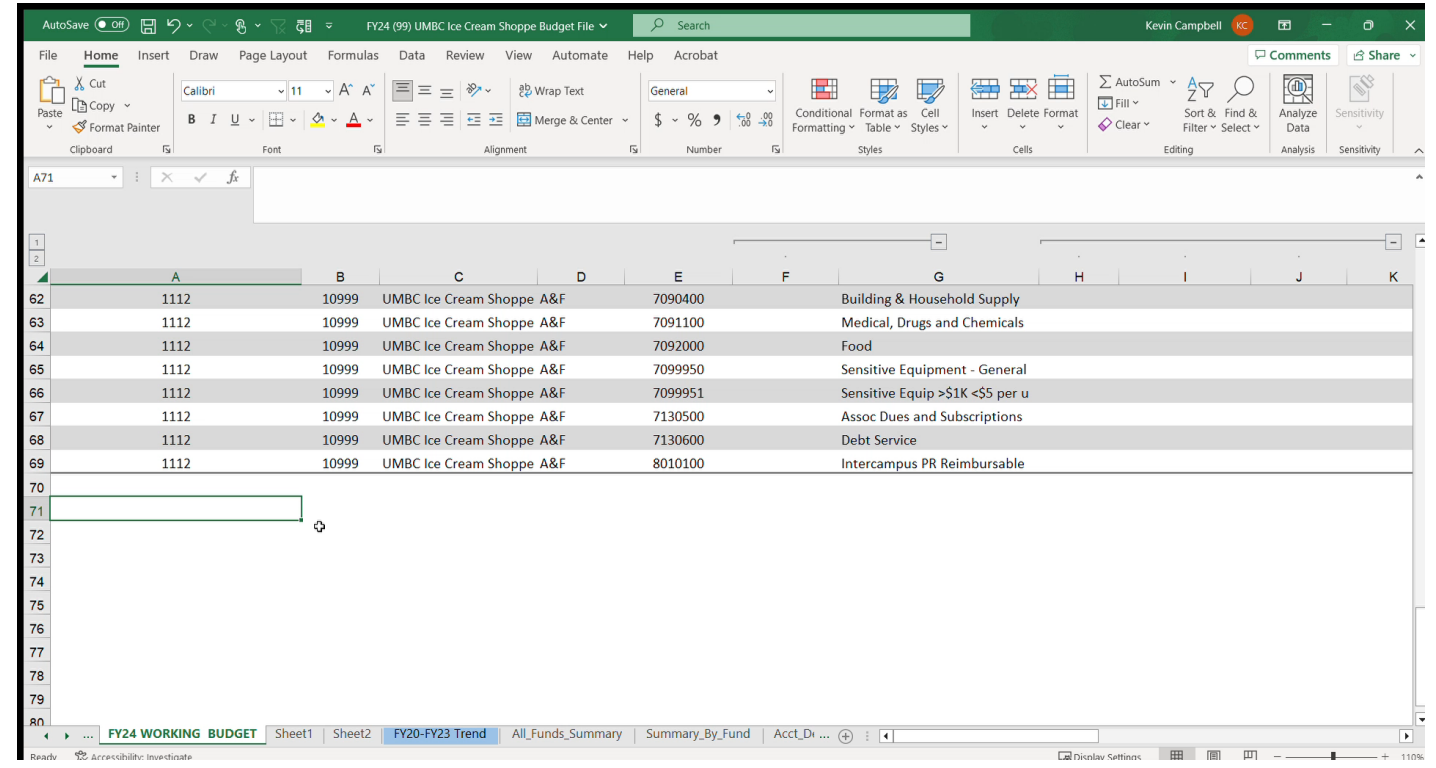

### Removing Old Positions – Do Not Delete

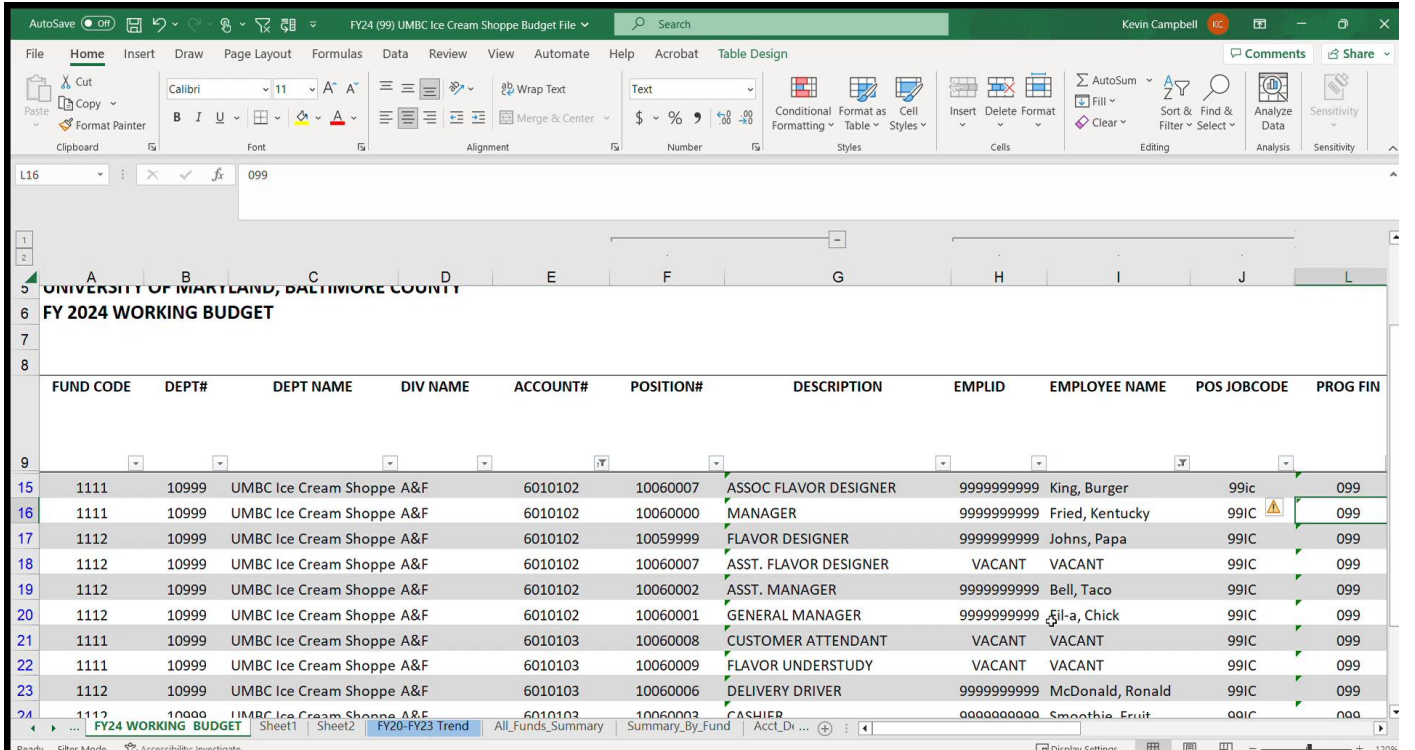

- If a listed employee position is no longer applicable, insert a zero in column N (FTE) and a negative adjustment in column R (Adjustment) so that the ending amount in column S (Ending Amount) becomes zero.
- The same thing must be done for revenue/expenses without column N.

### **Project II**

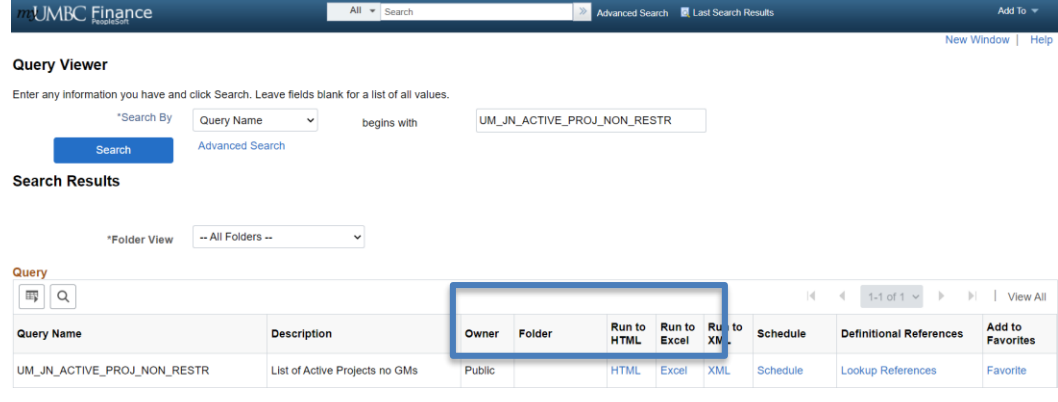

Path: Peoplesoft Finance > Navigator > Reporting Tools > Query > Query Viewer > UM JN ACTIVE PROJ NON RESTR

- If there is a project ID listed in column K, make sure it is a current valid project number.
- Search project ID using "UM\_JN\_ACTIVE\_PROJ\_NON\_RESTR" query. (See path below screenshot)
- Note: If an invalid project number is submitted on the budget worksheet and rejected during the budget upload process, the default project number<br>"00003797" will be loaded in its place.

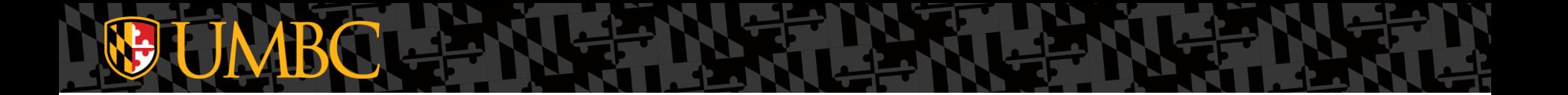

### Revenues

# Revenue Accoun

• Revenue Accounts (all accounts beginning with a "4" or "5") will generally be entered as negative amounts (i.e., credit balances = "inflows" of revenue) unless it is a revenue transfer or allocation of revenue going to a different Department or Fund (i.e., debit balances = "outflows" of revenue).

### Example - Revenue

- UMBC Ice Cream Shoppe needs to include an additional \$200,000 of revenue in their budget in account 4876344.
- This revenue should be entered as a negative amount " - 200,000" in column R (Adjustment).

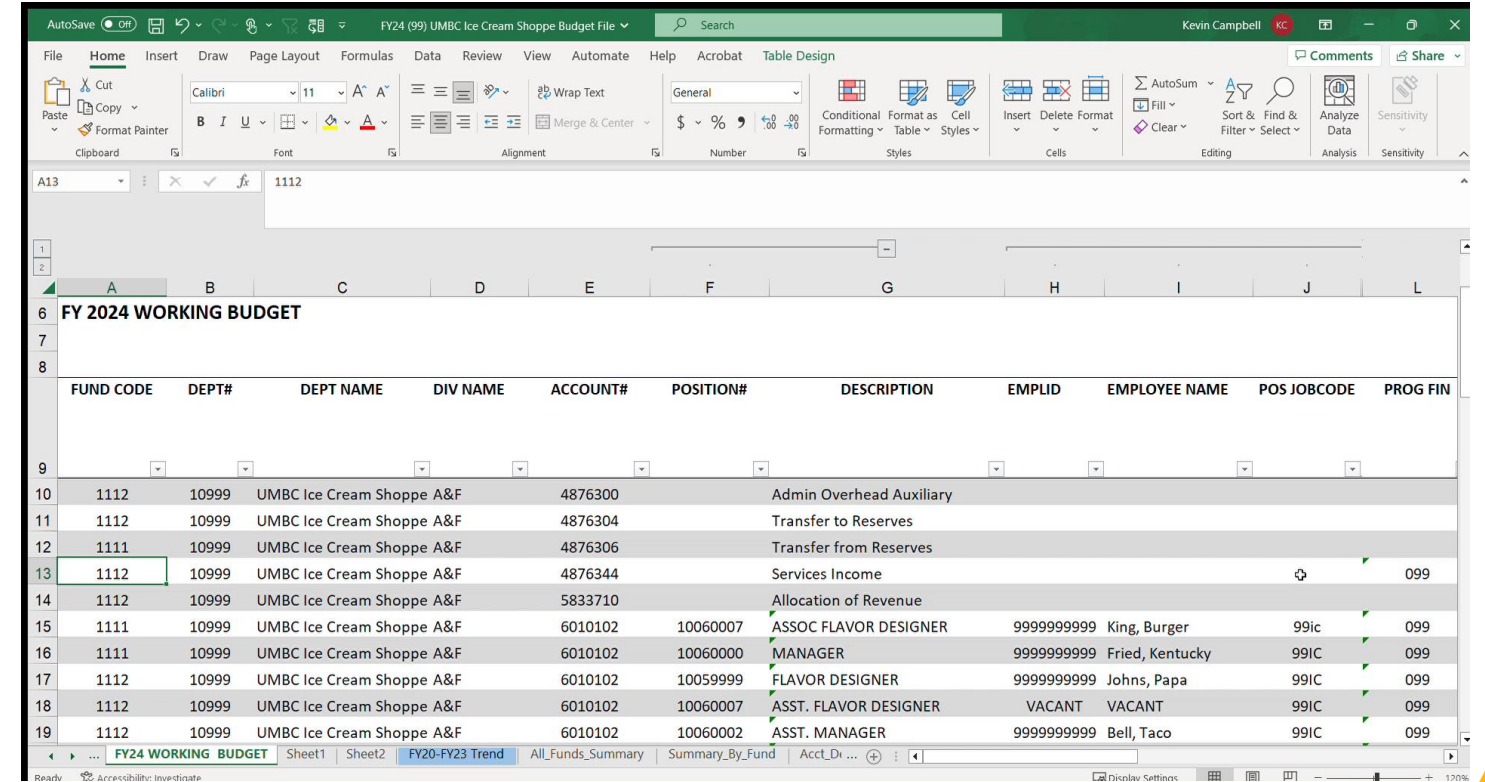

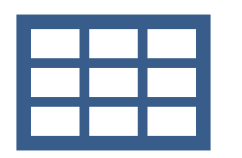

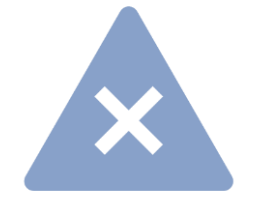

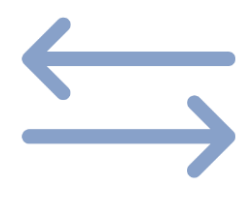

Transfe

When adjusting a revenue transfer/allocation account (accounts 5833710 - Allocation of Revenue or 4876305 - Transfer to/from Program), both departments should use column U (comments) to identify the specific chartstring where the additional funding is going/coming.

Failure to identify the specific chartstring for the other side of these transactions will require the Budget Office to follow up with the applicable unit showing the unidentified adjustment..

Tip: Use multiple lines if there are adjustments in a/c 5833710 going to / from more than one dept/fund. This will make reconciliations easier.

# Example - Transfers

- Dept. B transfers \$50,000 to another program in Dept. C using account 5833710.
- Dept. B. will enter the \$50,000 as a positive number (outflow of funds) in account 5833710
- Dept. C will enter the \$50,000 as a negative amount "-50,000" (inflow of funds) in account 5833710

UNIVERSITY OF MARYLAND, BALTIMORE COUNTY **FY 2024 WORKING BUDGET** 

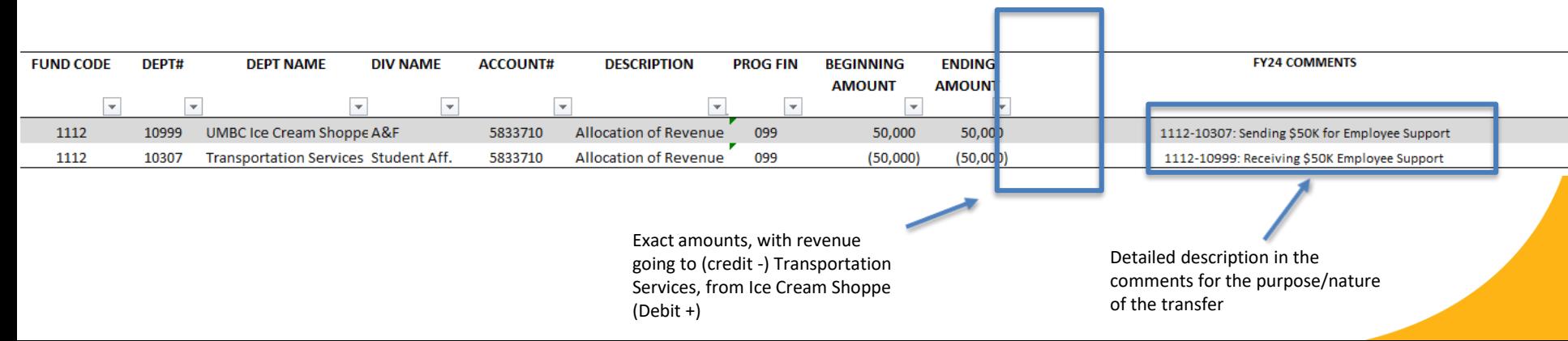

# Example - Transfers

• You may only see one side of the transfer, which is the same for split positions, so coordination with your colleagues is key to a clean budget submission

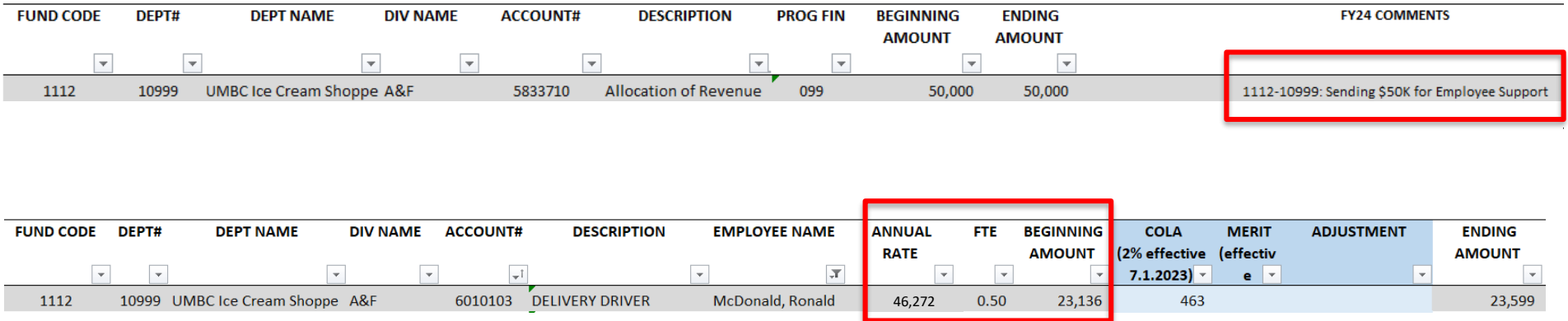

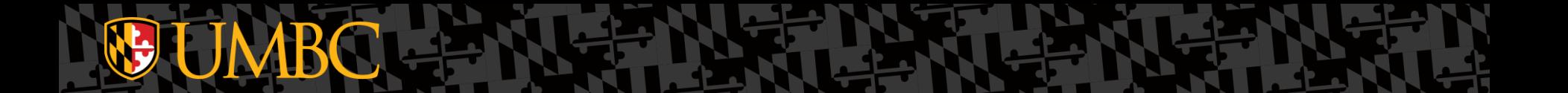

### Questions?

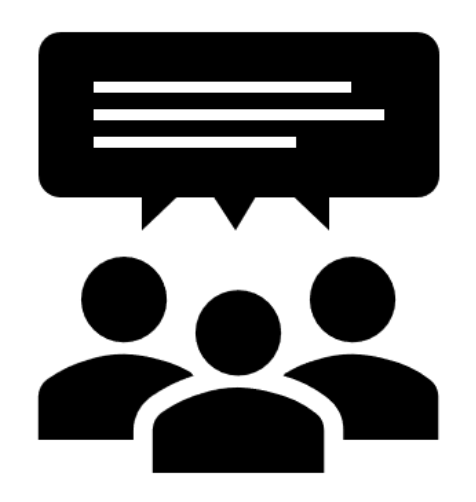

### Budget Office Contacts

- Christopher Correnti, *Deputy Director*
	- [ccorre70@UMBC.edu](mailto:ccorre70@UMBC.edu)
- Kevin Campbell, *Lead Budget Analyst*
	- [kecamp25@UMBC.edu](mailto:kecamp25@UMBC.edu)
- Taylor Saavedra, *Budget Analyst*
	- [ttarnai1@UMBC.edu](mailto:ttarnai1@UMBC.edu)